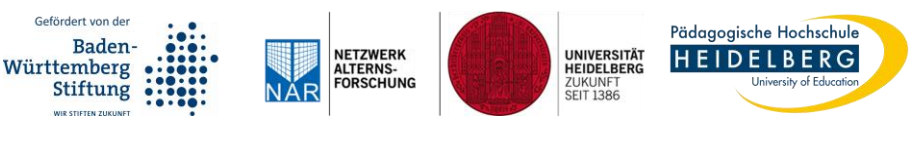

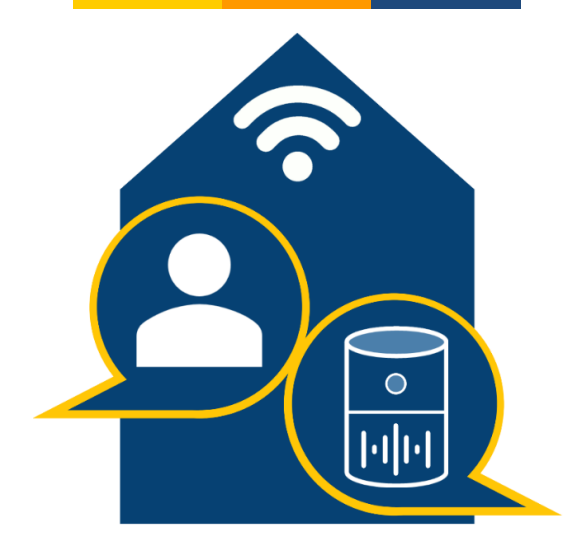

### **Anleitung zum Nutzen des Amazon Echo Show 10 (2. Generation) mit dem Sprach-Assistenten Alexa**

Eine Publikation des Forschungs-Projekts KI-Alter – Nutzung und Erleben von Sprach-Assistenten im Alltag älterer Menschen

**Leichte Sprache**

# Impressum

Forschungs-Projekt KI-Alter. Nutzung und Erleben von Sprach-Assistenten im Alltag älterer Menschen

Anschrift: Keplerstraße 87, 69120 Heidelberg

E-Mail: kialter@ph-heidelberg.de

Website: www.ph-heidelberg.de/ki-alter

© Pädagogische Hochschule; Universität Heidelberg

Alle Rechte vorbehalten.

Autoren: Anna Schlomann, Christiane Even, Torsten Hammann

Version: 1.2

Alles in der Anleitung haben wir genau überprüft. Das war im November 2021. Aber es können noch Fehler da sein. Oder es kann veraltet sein. Dafür übernehmen wir keine Garantie.

In der Anleitung werden Marken-Namen genannt: Von technischen Geräten, von Programmen oder Internet-Firmen. Das heißt nicht, dass du das kaufen sollst.

Das Projekt KI-Alter wird durch die Baden-Württemberg Stiftung im Rahmen der Förderlinie "Verantwortliche Künstliche Intelligenz" gefördert (Förderzeitraum: 10/2020-6/2024).

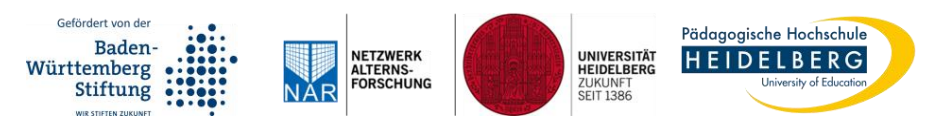

## Auf einen Blick

Sage "Alexa". **Dann sagst du etwas. Oder du fragst etwas.** 

#### Die Knöpfe am Gerät

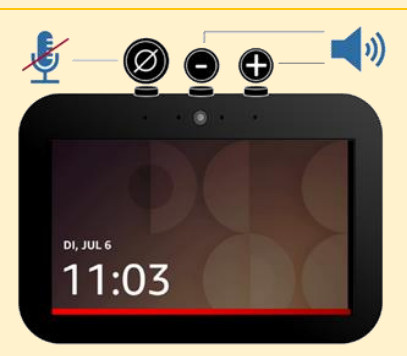

#### "Alexa, öffne meine Videos"

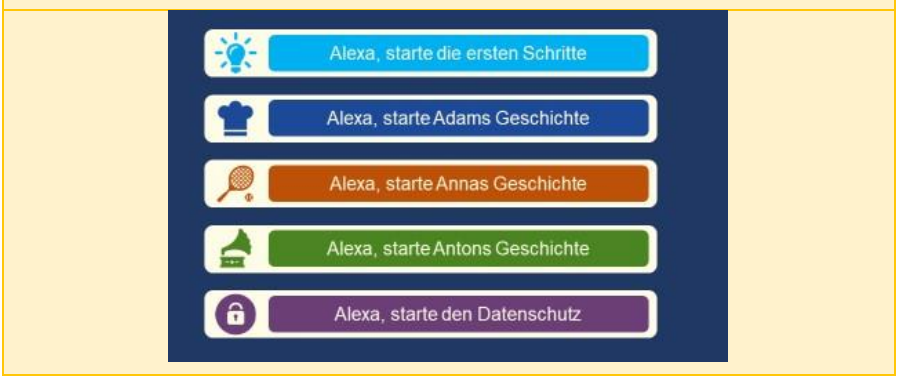

# Erklärung der Anleitung

#### **Liebe Leser**,

die Anleitung hat **2 Kapitel**:

- Der Sprach-Assistent Alexa
- ▶ Tipps und Tricks

In der Anleitung gibt es **grüne** und **gelbe Kästen**.

In den **grünen Kästen** sind **Beispiele für Alexa**.

Da steht: Was du **sagen** kannst. Oder was du **fragen** kannst. Dann antwortet Alexa.

Ein **Beispiel**: Es geht um das Wetter:

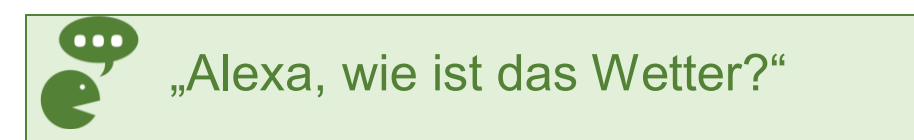

## Die **gelben Kästen** geben eine **Übersicht** zum Sprach-Assistenten **Alexa**.

Das bedeutet: Eine kurze **Erklärung**, was **wichtig** ist.

Ein **Beispiel**: Es geht um Alexa. Und die Steuerung mit deiner Stimme:

#### **Übersicht:**

Du **steuerst Alexa** mit deiner **Stimme**.

Das bedeutet: Du sagst "Alexa".

Dann **sagst** du etwas. Und **Alexa macht** das.

Oder du **fragst** etwas. Und **Alexa antwortet**.

Viel Spaß mit Alexa.

# Inhaltsverzeichnis

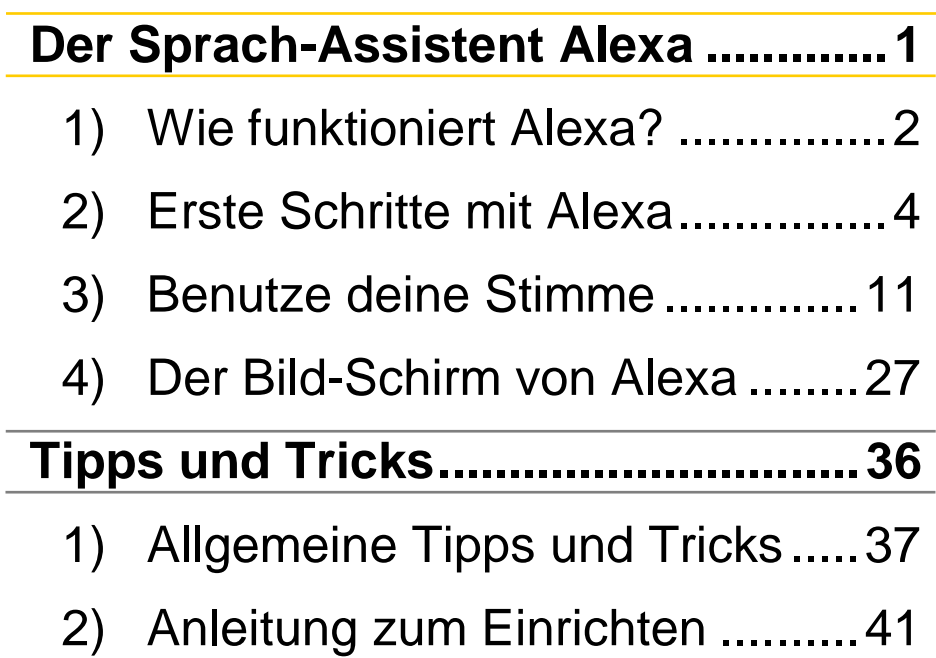

# <span id="page-7-0"></span>Der Sprach-Assistent Alexa

# <span id="page-8-0"></span>1) Wie funktioniert Alexa?

#### **Übersicht:**

Alexa ist ein **technisches Gerät**. Du steuerst Alexa mit deiner **Stimme**. **Du sagst etwas**. Und **Alexa macht** das.

Oder du **fragst etwas**. Und **Alexa antwortet**.

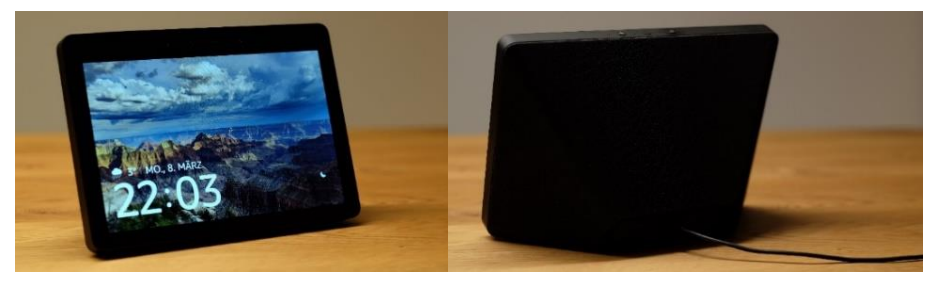

*Abbildung 1. Der Amazon Echo Show mit Alexa. Von vorne und von hinten.* Eigene Aufnahme.

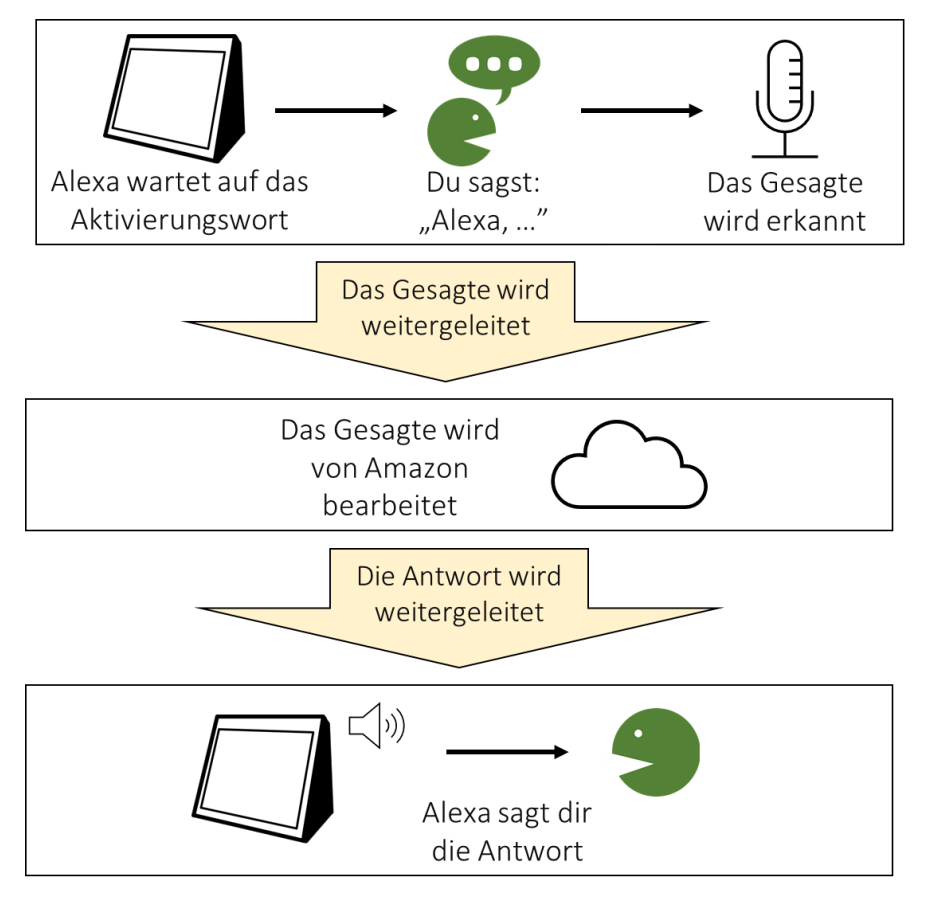

*Abbildung 2. Sprachanfrage. Eigene Darstellung basierend auf digitaleSeniorInnen (2020) Sprachassistenz-Systeme "ALEXA & CO.". URL: www.digitaleSeniorInnen.at. Zugriff am 11.08.2021.*

# <span id="page-10-0"></span>2) Erste Schritte mit Alexa

Wir haben Videos gemacht. Was man mit Alexa machen kann.

## Du willst das **Video zu den ersten Schritten mit Alexa** anschauen.

#### Sage:

"Alexa, öffne meine Videos und 000 starte erste Schritte"

#### **Übersicht:**

Am Sprach-Assistenten sind **3 Knöpfe**.

Ein **Kopf** ist für das **Mikrofon**. Du kannst das Mikrofon einschalten und ausschalten.

Du kannst Alexa auch ganz ausschalten.

**2 Knöpfe** sind für den **Ton**. Du kannst lauter oder leiser machen.

### Die Knöpfe am Gerät

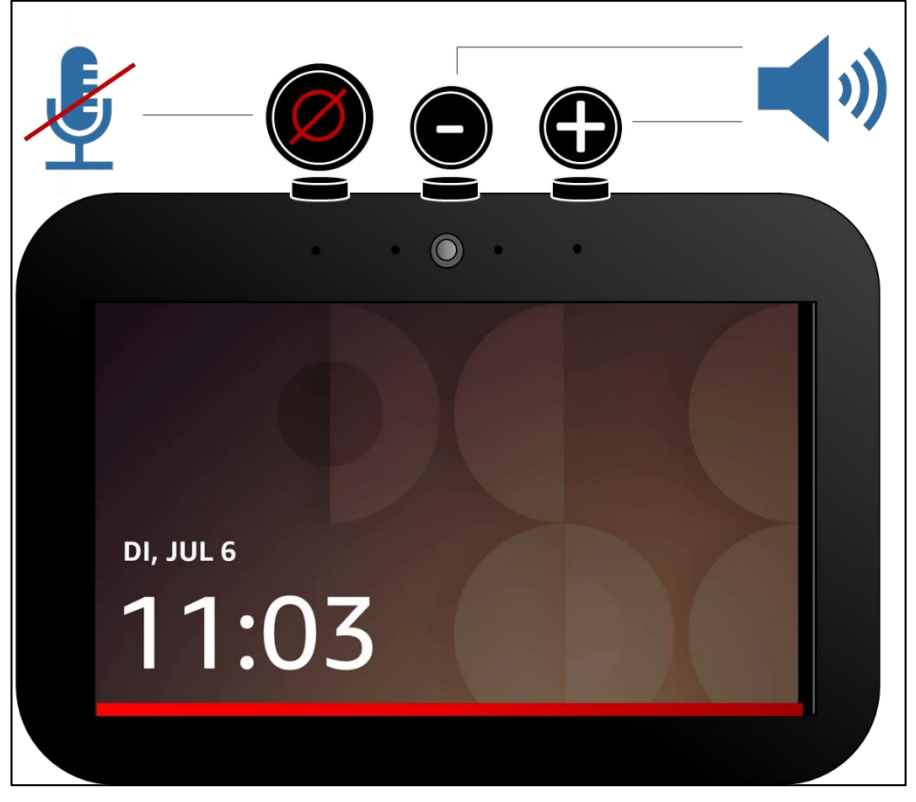

*Abbildung 3. Alexa mit drei Knöpfen oben.*

#### Alexa hat **3 Knöpfe** oben.

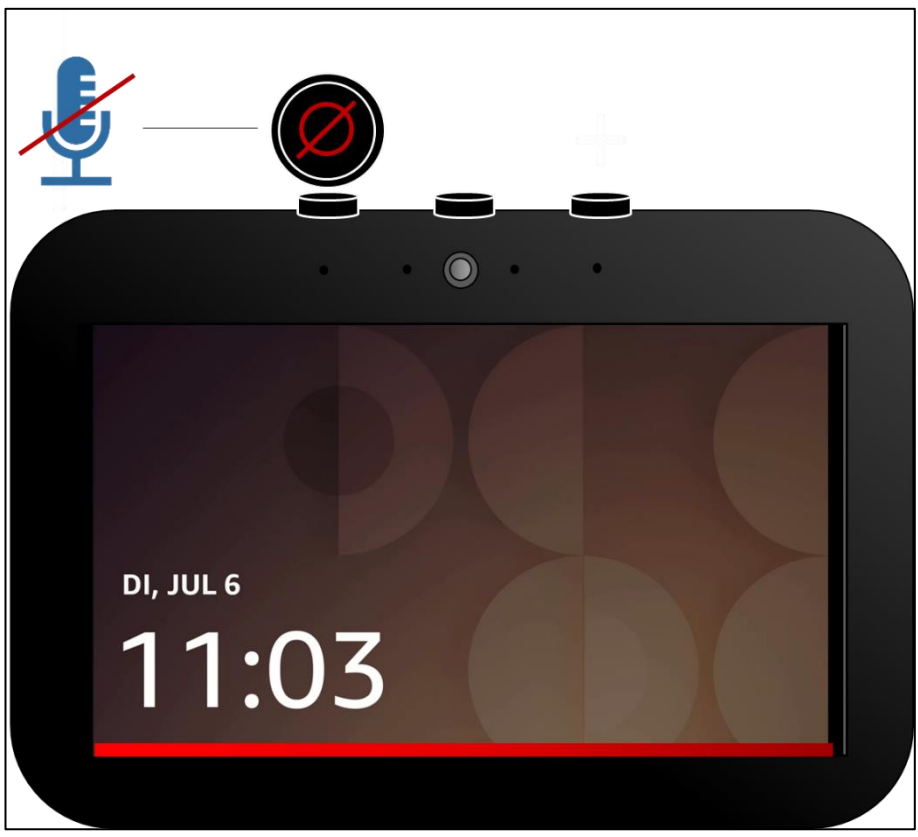

*Abbildung 4. Der Mikrofon-Kopf.*

#### Du drückst den **linken Knopf**. Das bedeutet: Das **Mikrofon** geht **an** oder **aus:**

Der Knopf leuchtet nicht. Dann ist das Mikrofon an

- Der **Knopf leuchtet rot**. Und ein **roter Licht-Streifen** ist eine Weile auf dem Bild-Schirm. Dann ist das Mikrofon aus.
- Alexa ist dann noch an. Alexa reagiert aber nicht mehr auf deine Stimme.
- Du drückst den Knopf nochmal. Dann ist das Mikrofon wieder an. Alexa reagiert dann wieder auf deine Stimme.
- Du drückst den Knopf länger. Dann kannst du Alexa ganz ausschalten.

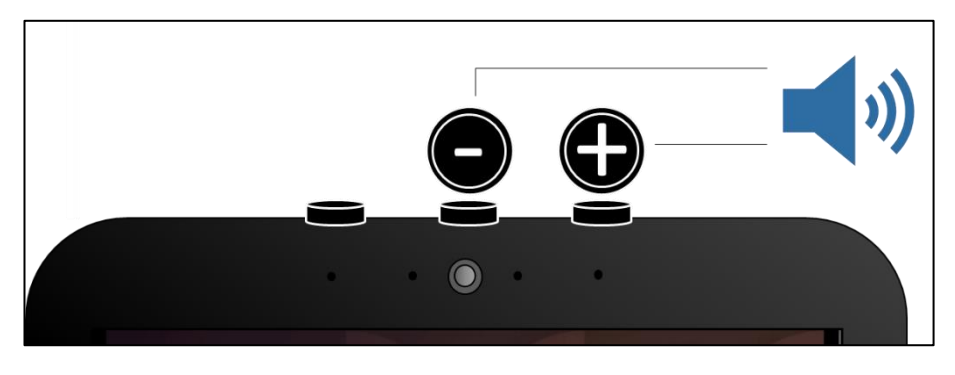

*Abbildung 5. 2 Knöpfe für den Ton.*

### **2 Knöpfe** sind für den **Ton**. In der **Mitte** und **rechts**:

- ▶ Mit dem **●**-Zeichen wird Alexa **leiser**.
- **Mit dem @-Zeichen** wird Alexa **lauter**.

#### **Notizen**

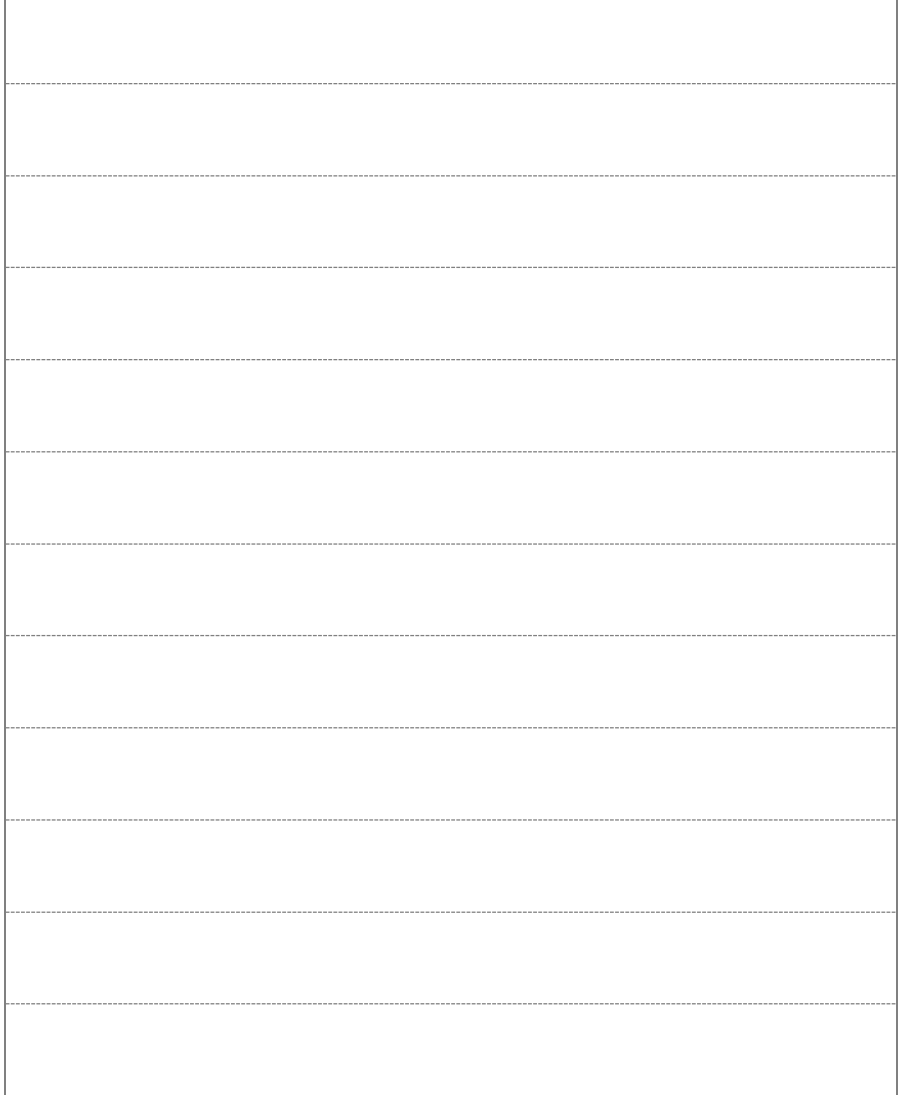

# <span id="page-17-0"></span>3) Benutze deine Stimme

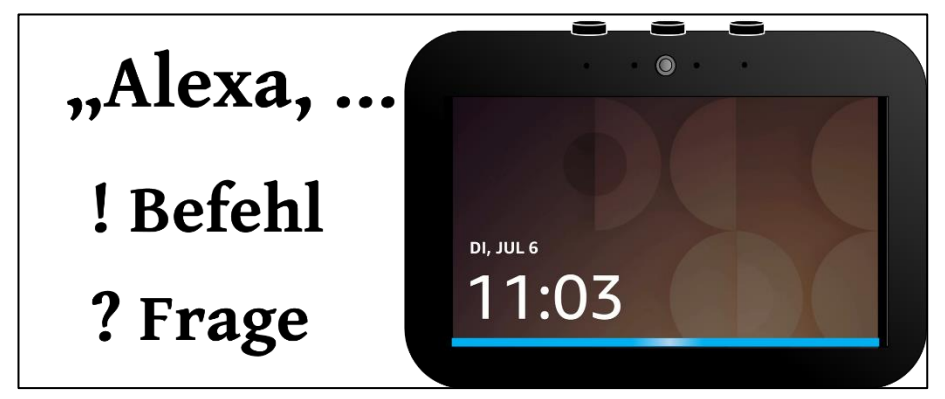

*Abbildung 6. Alexa wurde gestartet (siehe blaue Linie).*

**Zusammenfassung:**

Du steuerst Alexa mit **deiner Stimme**.

Das bedeutet: Du sagst "Alexa".

Dann sagst du etwas.

Oder du fragst etwas.

Die **Videos** helfen dir mit Alexa.

Es gibt auch **Beispiele in dieser Anleitung**. Was du sagen kannst. Oder was du fragen kannst.

Du **steuerst** Alexa mit deiner **Stimme**.

Wichtig ist:

- Jedes Gespräch mit Alexa **startet** immer mit dem Wort "Alexa".
- Du siehst einen **blauen Licht-Streifen unten am Bild-Schirm.** Und du hörst einen **Ton**. Dann hört Alexa zu.
- Dann **sagst du etwas**. Und Alexa macht das.

Oder **du fragst etwas**. Und Alexa antwortet.

Du kannst etwas ausprobieren. Du kannst etwas Neues fragen. Du kannst dir neue Fragen ausdenken. Alexa lernt immer dazu.

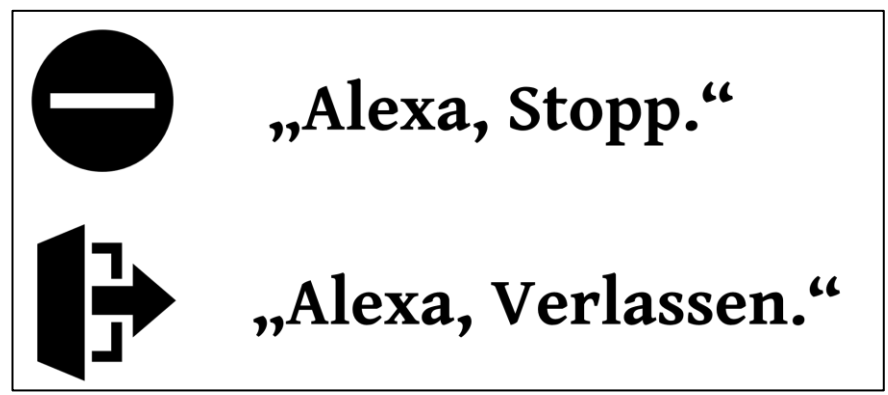

*Abbildung 7. Sprach-Befehle zum Stoppen oder Verlassen.*

### Alexa soll **aufhören**. Dann sage:

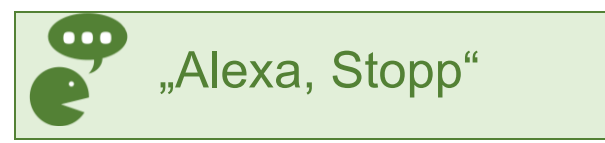

#### Alexa soll **alles beenden**. Dann sage:

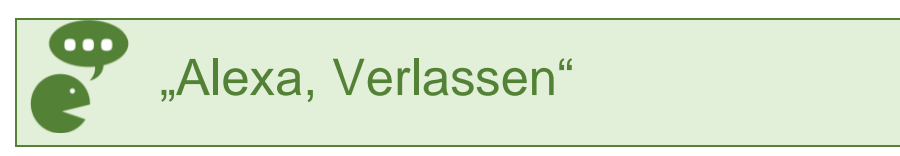

Alexa soll eine **Pause** machen. Dann sage:

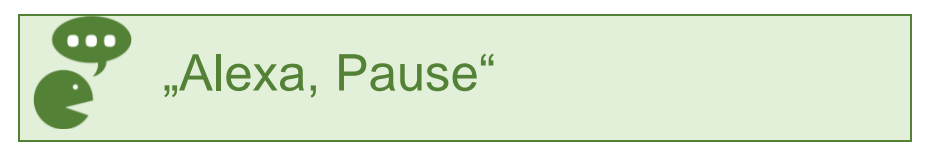

#### Alexa soll zum **nächsten Titel** oder Video springen.

Dann sage:

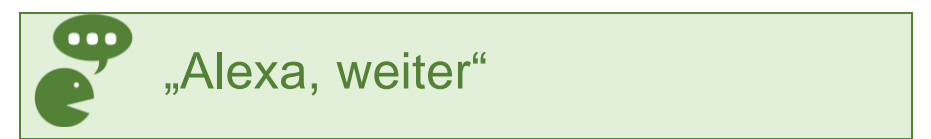

Alexa soll einen Schritt **zurückgehen**. Dann sage:

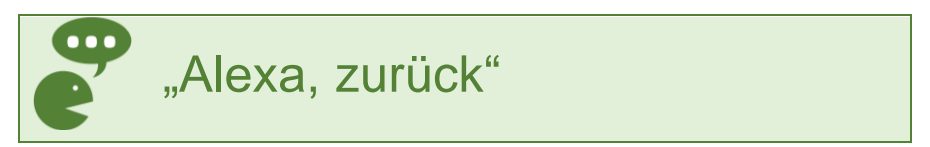

## Was kann Alexa?

Du kannst direkt fragen:

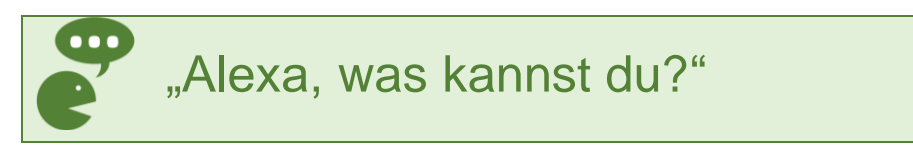

#### Du willst **mehr zur Nutzung** von Alexa erfahren.

Dann sage:

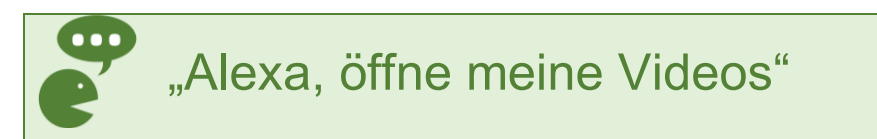

Du kommst zur **Übersicht.** Und du siehst **fünf Videos**.

Und du lernst 3 **Personen** kennen.

Die Personen **nutzen auch Alexa**:

**Adam, Anna und Anton.**

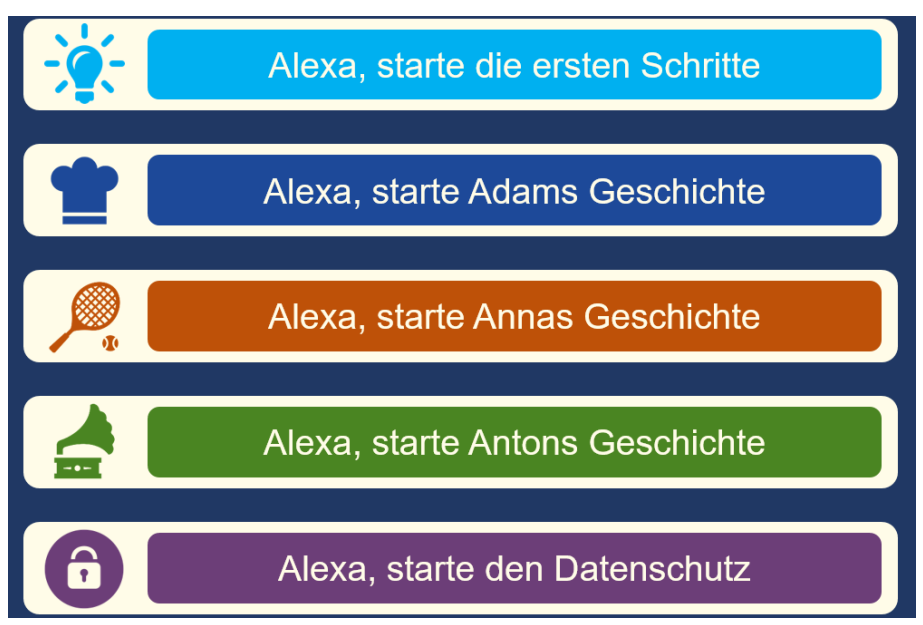

*Abbildung 8. Übersichts-Seite der Videos.*

#### Willst du ein Video anschauen?

Dann drücke mit dem **Finger auf ein Video**.

oder

Sage den **passenden Satz** aus der Liste:

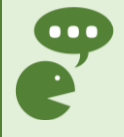

"Alexa, öffne meine Videos und starte erste Schritte"

"Alexa, öffne meine Videos und starte Adams Geschichte"

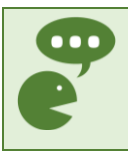

"Alexa, öffne meine Videos und starte Annas Geschichte

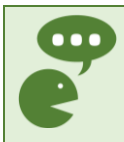

"Alexa, öffne meine Videos und starte Antons Geschichte"

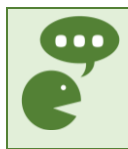

"Alexa, öffne meine Videos und starte den Daten-Schutz"

Was zeigen die Videos?

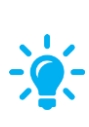

Das Video zu den **ersten Schritten** erklärt **Alexa** und die **Knöpfe** am Gerät.

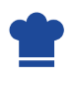

Das Video zeigt **Adams Geschichte**. Du lernst: Alexa hilft beim **Kochen**.

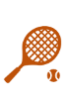

Das Video zeigt **Annas Geschichte**. Du lernst: Alexa hilft bei **Sport** und **Gesundheit**.

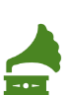

Das Video zeigt **Antons** 

**Geschichte**. Du lernst: Alexa hilft bei **Musik** und **Fernsehen**.

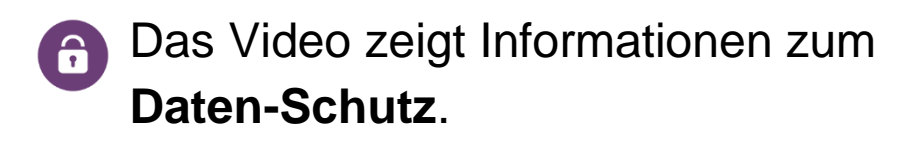

## Mehr Ideen zu Alexa

Du kannst Alexa etwas sagen. Oder etwas fragen.

Hier sind **viele Beispiele** zu diesen Themen:

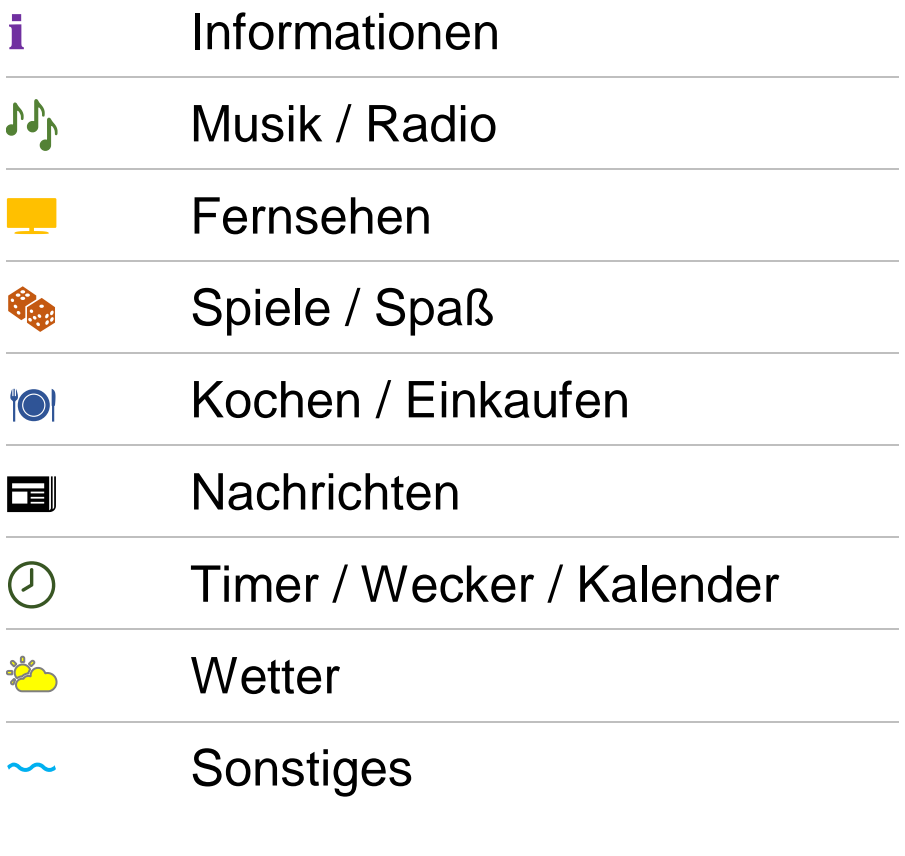

## ℹ️ **Informationen**

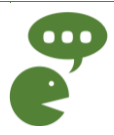

- "Alexa, was heißt *Gute Nacht* auf Japanisch?"
- ▶ "Alexa, wer spielt im Film Titanic mit?"
- ▶ "Alexa, wie weit ist es von hier bis nach Berlin?"
- "Alexa, wie viel ist 12 mal 24?"
- ▶ "Alexa, was ist die Hauptstadt von Neuseeland?"
- "Alexa, wann geht die Sonne unter?"
- ▶ "Alexa, warum ist die Banane krumm?"
- "Alexa, gib mir einen Haushaltstipp"

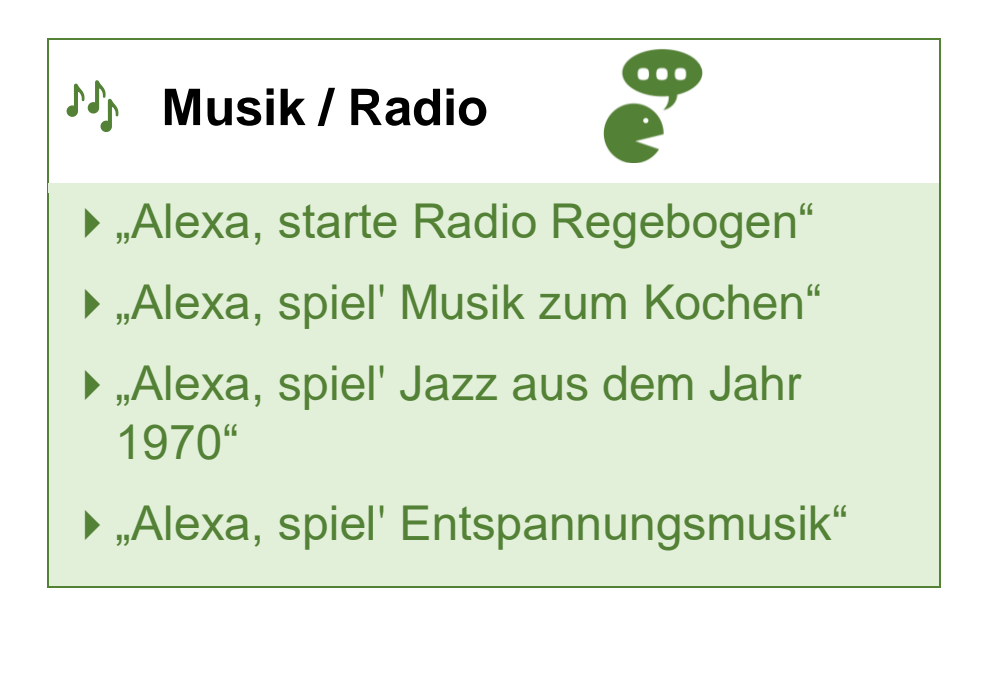

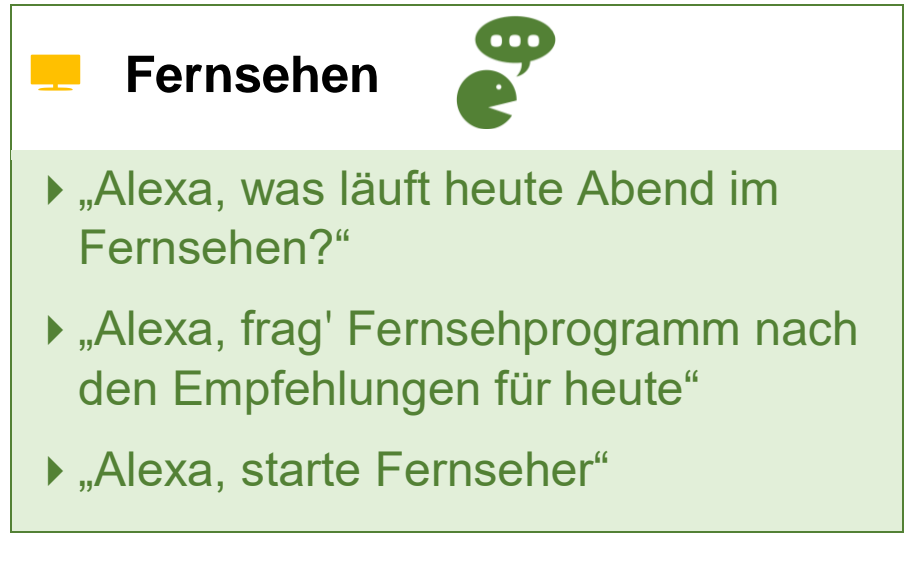

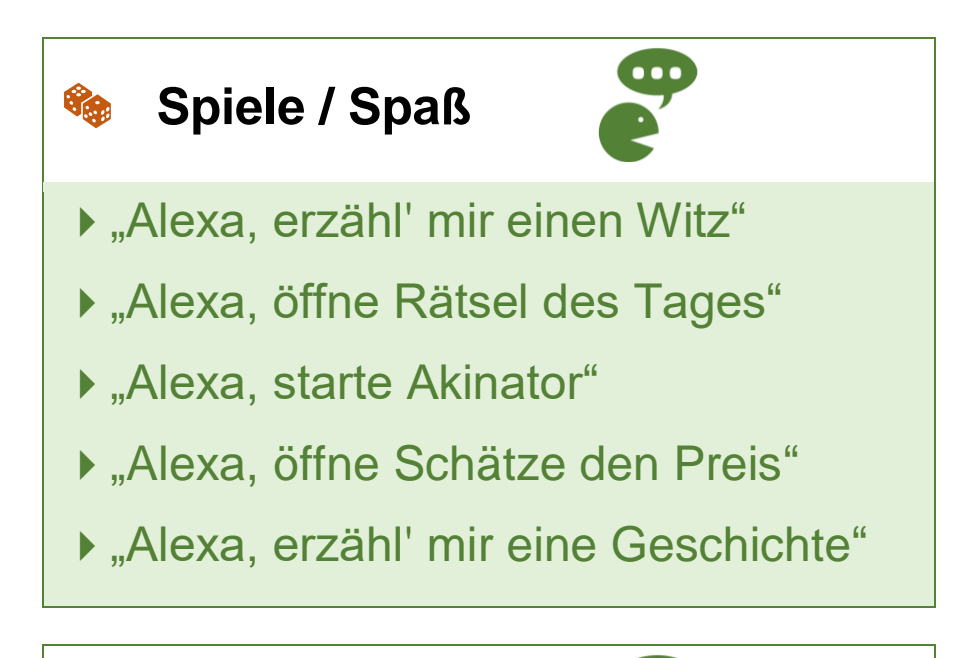

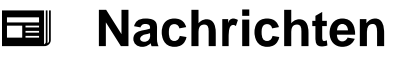

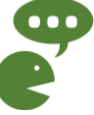

- "Alexa, was gibt es Neues?"
- "Alexa, starte Tagesschau"
- "Alexa, was ist in den Nachrichten?"
- "Alexa, gib' mir mein Sport-Update"
- ▶ "Alexa, hat der FC Bayern gewonnen?"

## ️ **Kochen / Einkaufen**

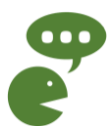

- ▶ "Alexa, zeig' mir Rezepte mit Kartoffeln"
- "Alexa, starte Essensvorschläge"
- "Alexa suche Rezept für Nudeln"
- ▶ "Alexa, setze Eier auf meine Einkaufsliste"
- ▶ "Alexa, was steht auf meiner Einkaufsliste?"

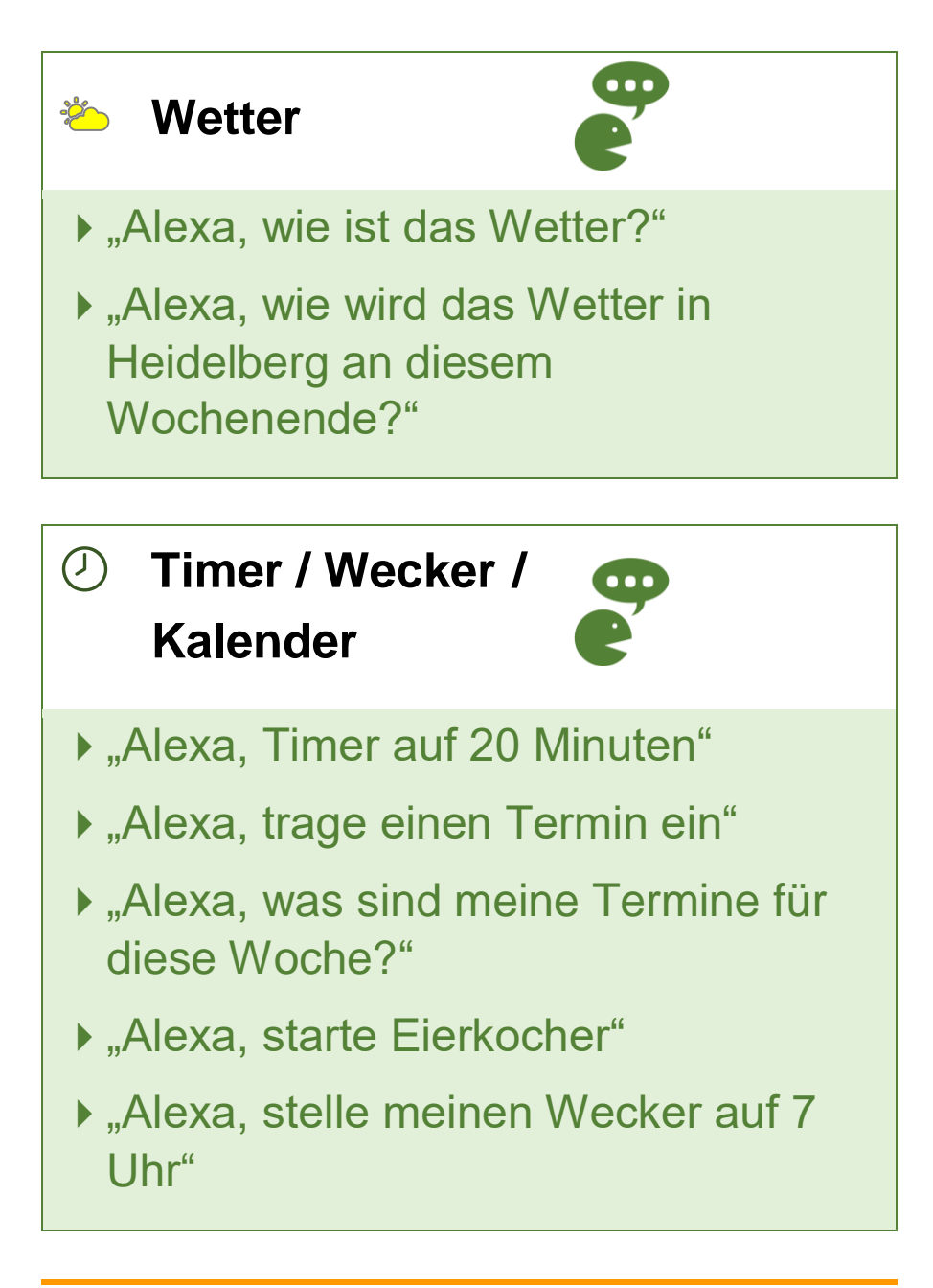

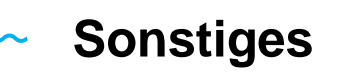

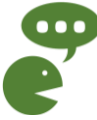

- ▶ "Alexa, hilf' mir beim Einschlafen"
- "Alexa, gute Nacht"
- ▶ "Alexa, überrasch' mich"
- "Alexa, was kann ich dich fragen?"

#### **Notizen**

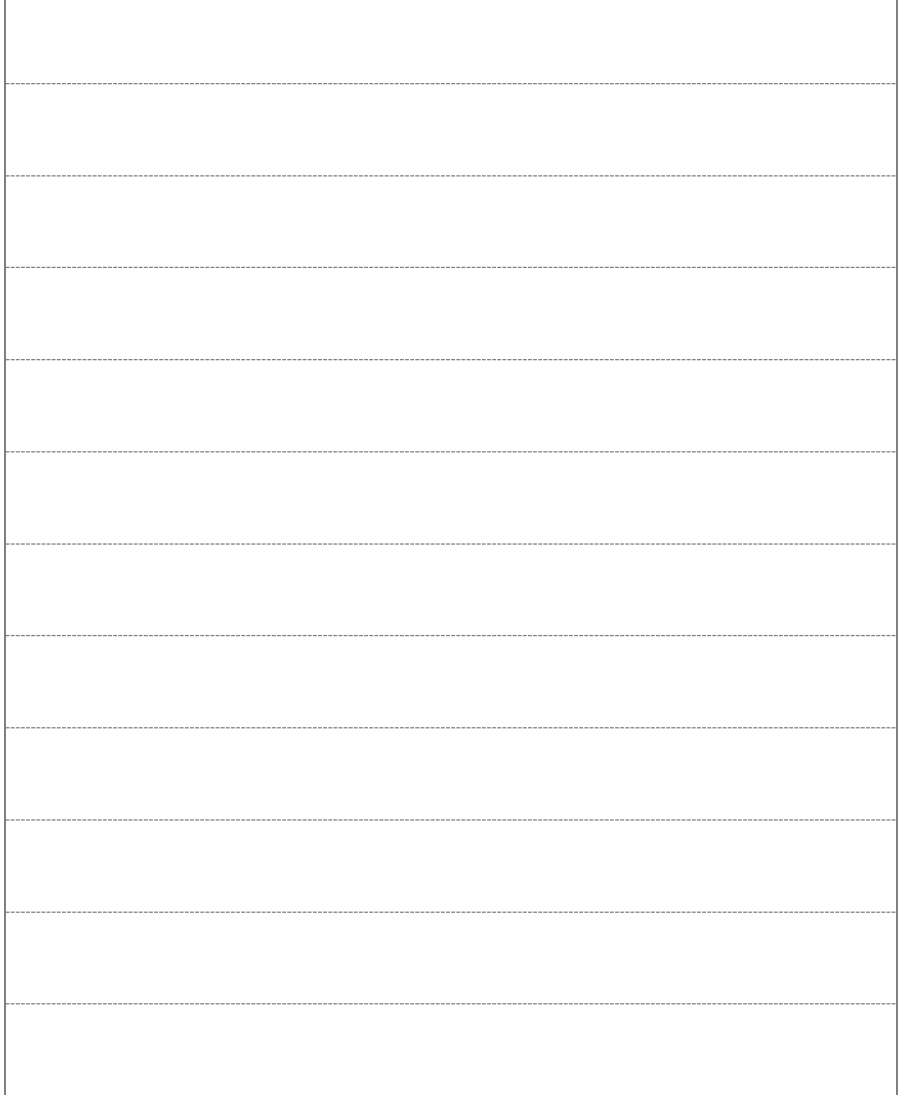

# <span id="page-33-0"></span>4) Der Bild-Schirm von Alexa

Du willst das **Video zum Bild-Schirm von Alexa** anschauen.

Sage:

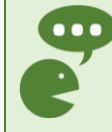

**100** "Alexa, öffne meine Videos und starte erste Schritte"

#### **Zusammenfassung:**

Du kannst Alexa auch mit den Händen steuern. Du kannst auf den Bildschirm drücken. Oder wischen. Mit einem Finger. Dann lernst du Alexa noch besser kennen.

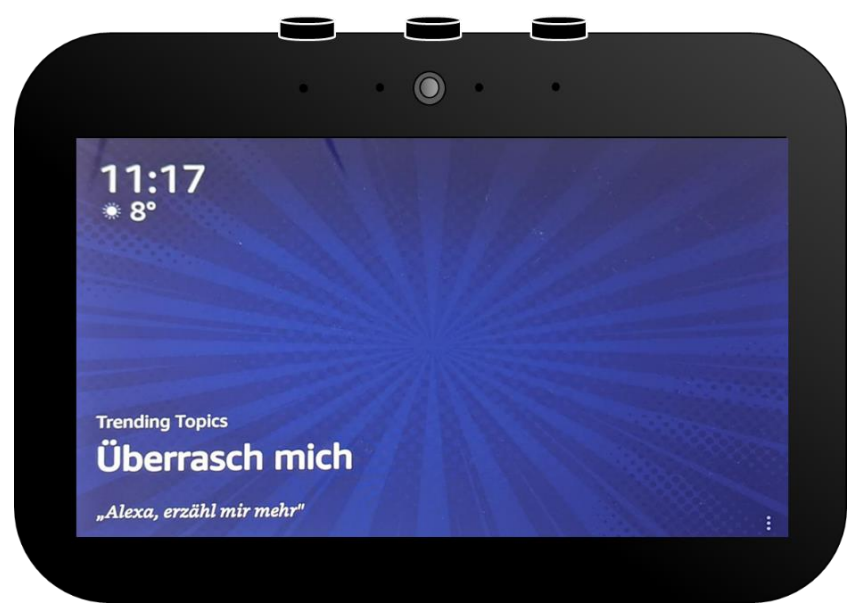

*Abbildung 9. Der Bild-Schirm von Alexa.*

Das ist der **Bild-Schirm** von Alexa, wenn du nichts machst:

- ▶ Das Gerät zeigt viele Bilder. Und **immer neue Bilder**.
- Es zeigt **Vorschläge**. Was du Alexa sagen kannst. Oder fragen.
- Es zeigt viele **interessante Themen**.

## Was kannst du an dem Bild-Schirm steuern?

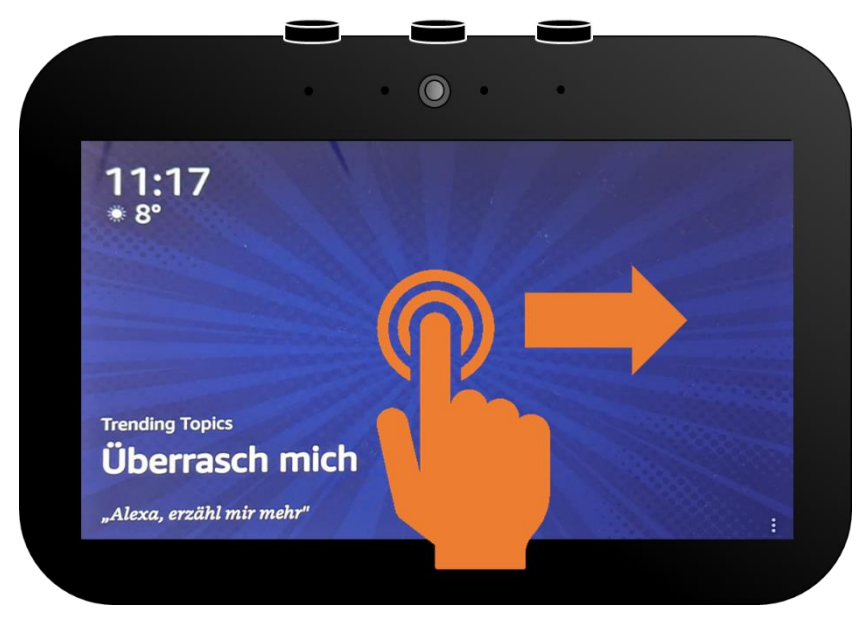

*Abbildung 10. Steuern des Bild-Schirms.*

### Wische von **links nach rechts**. Dann zeigt Alexa etwas **Neues auf dem Bild-Schirm**.

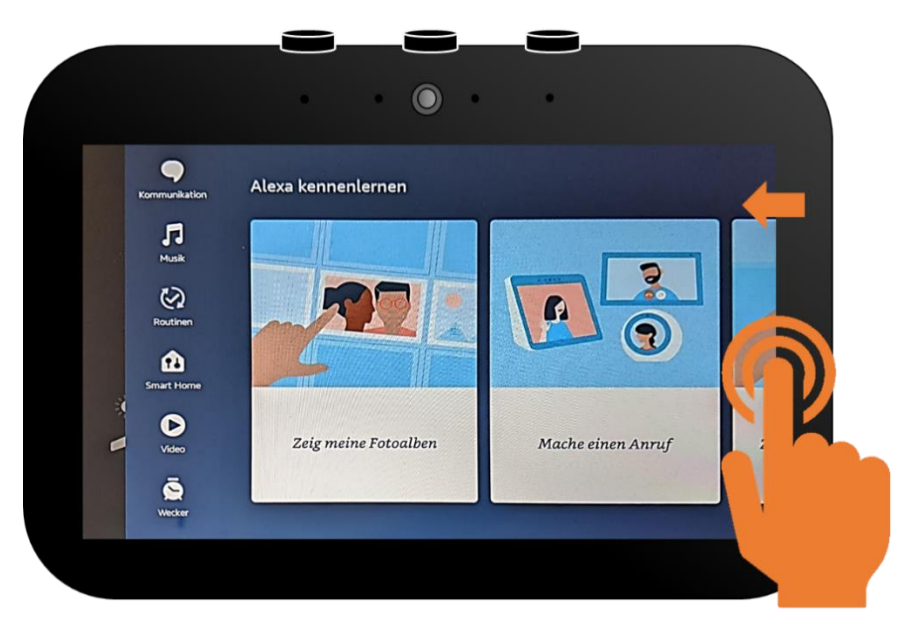

*Abbildung 11. Das Menü "Alexa kennenlernen".*

Willst du **Alexa besser kennenlernen**? Dann wische vom **rechten Rand in die Mitte**:

Du siehst **Vorschläge**. Was du Alexa sagen kannst. Oder fragen.

Tippe mit dem Finger auf einen Bereich, der dich interessiert.

Du kannst in **beide Richtungen wischen**. Dann siehst du mehr.

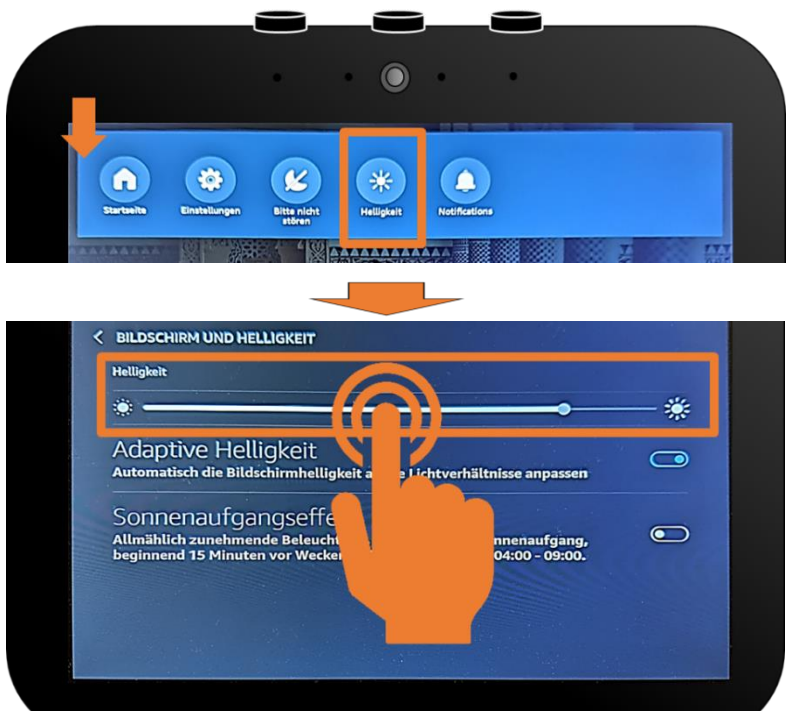

*Abbildung 12. Verändern der Helligkeit am Bild-Schirm*

## Willst du die **Helligkeit verändern?**

**Wische** mit dem Finger von dem **oberen Rand nach unten**. Dann kommt eine Menü-Leiste. Drücke auf **3**-Helligkeit. Dann kannst du die **Helligkeit** des Bild-Schirms ändern.

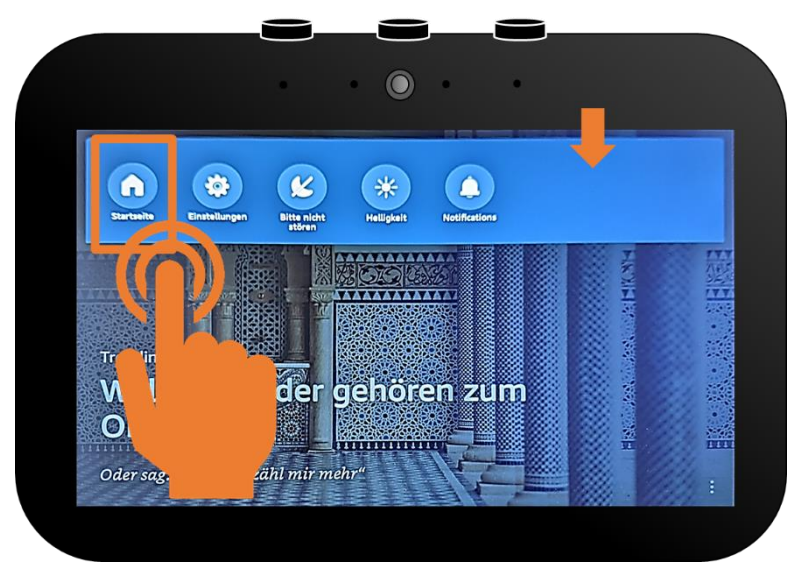

*Abbildung 13. Rückkehr zur Startseite.*

#### Willst du **zurück zur Startseite?**

**Wische** mit dem Finger von dem **oberen Rand nach unten**. Dann kommt eine Menü-Leiste.

Drücke auf **O**-Startseite.

Dann kommst du auf die Startseite zurück.

## Nach einer Weile kehrt Alexa auch alleine auf die Startseite zurück.

Du kannst auch sagen:

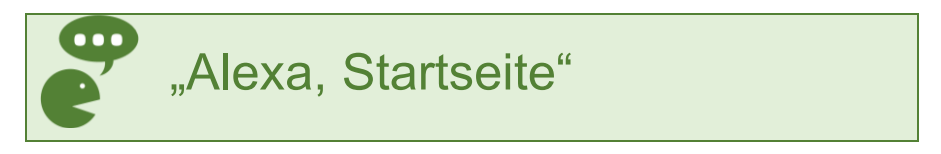

#### **Notizen**

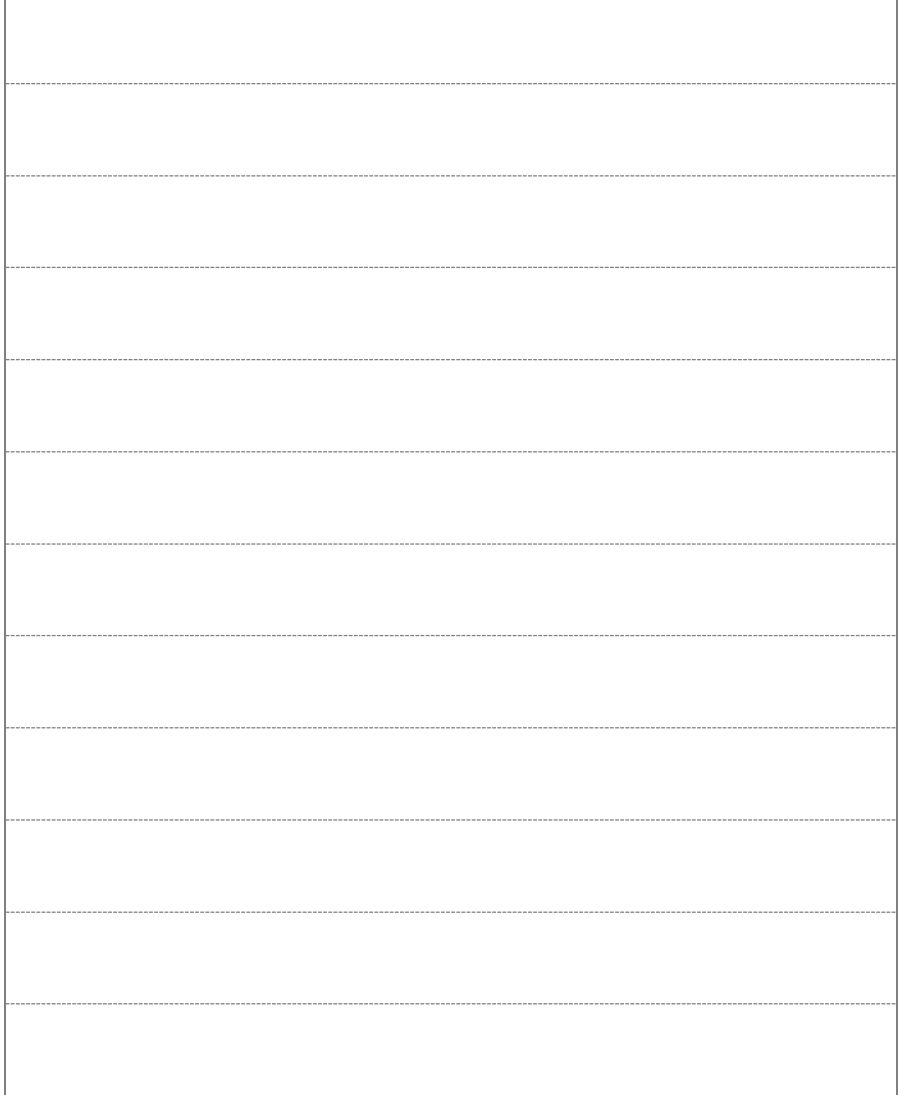

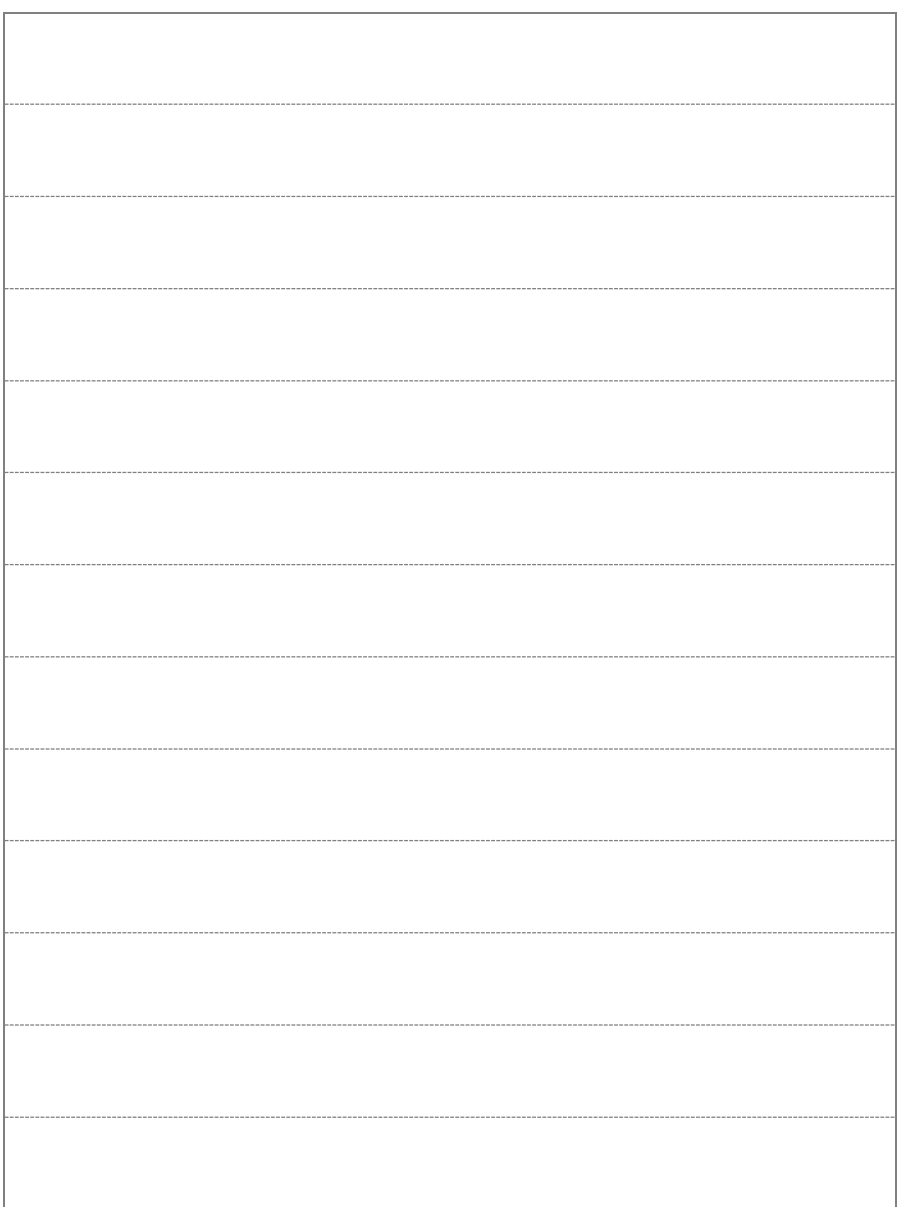

# <span id="page-42-0"></span>Tipps und Tricks

# <span id="page-43-0"></span>1) Allgemeine Tipps und Tricks

- Manchmal gibt dir Alexa **Tipps**. Was du sagen kannst. Oder was du fragen kannst. Das siehst du **unten links auf dem Bildschirm**.
- Du kannst Alexa **besser kennenlernen**. Sage:

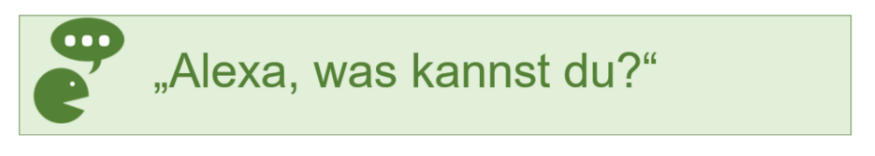

oder

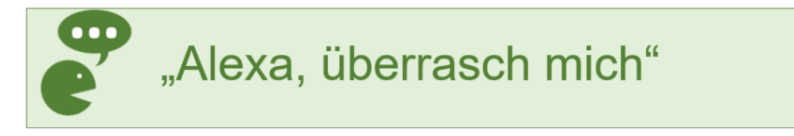

oder

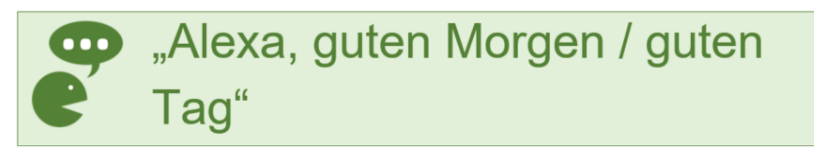

## Alexa antwortet nicht. Was kannst du machen?

- ▶ Sage "Alexa". Dann sagst du etwas. Oder du fragst etwas.
- Benutze **kurze** und einfache Sätze oder Fragen. Oder sage nur ein Wort:

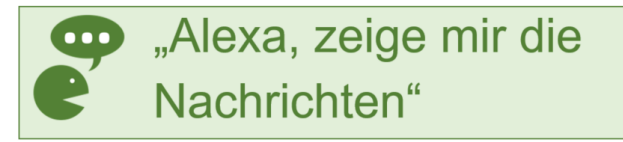

oder

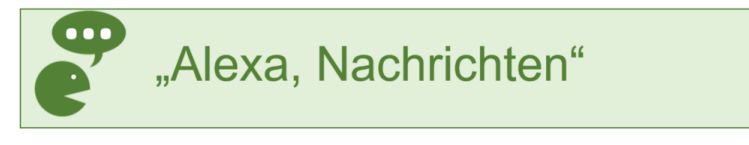

- Spreche **laut** und **deutlich**.
- Versuche es mit **anderen Worten**, wenn Alexa nicht antwortet.

#### ▶ Sage:

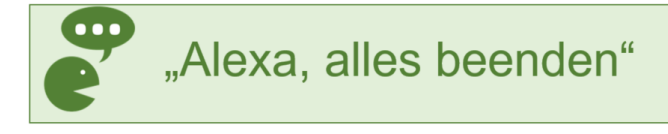

Warte 30 Sekunden. Stelle deine Frage erneut.

- **Ist Alexa leise gestellt?** Drücke den -Knopf oben am Gerät. Dann wird der Ton lauter.
- **Hört Alexa nicht mehr zu?** Der (2)-Knopf leuchtet rot. Dann drücke diesen Knopf kurz.
- Manches kannst du nicht anschauen. Zum Beispiel Filme. Das **kostet Geld**.

Manchmal musst du genauer entscheiden. Sage dann zum Beispiel:

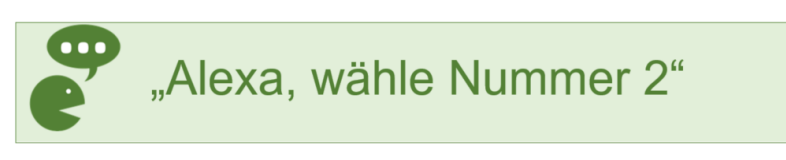

Manchmal installiert Alexa **Updates**. Das sind Verbesserung für Alexa. Dann kannst du Alexa eine Zeitlang nicht benutzen.

# <span id="page-47-0"></span>2) Anleitung zum Einrichten

Hast du Alexa ganz neu?

- Dann musst du Alexa erst einrichten.
- Willst du wissen, wie das geht?

Dann schaue in unsere

**"Anleitung zur Inbetriebnahme".**

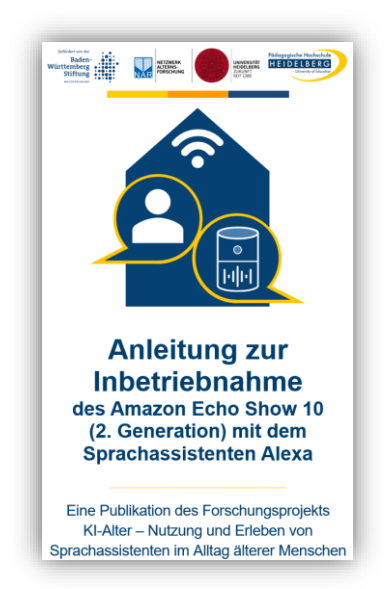

#### Tipps und Tricks 41

### Du findest diese Anleitung und weitere Infos hier:

[https://www.ph-heidelberg.de/ki-](https://www.ph-heidelberg.de/ki-alter/publikationen/)

[alter/publikationen/](https://www.ph-heidelberg.de/ki-alter/publikationen/)

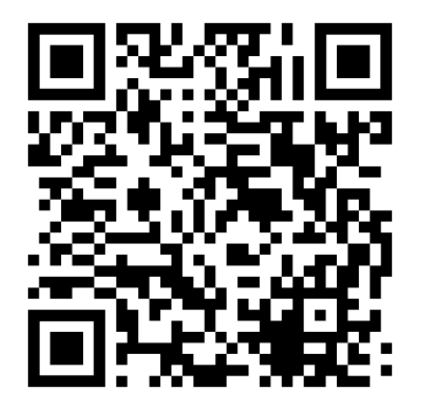

### **Notizen**

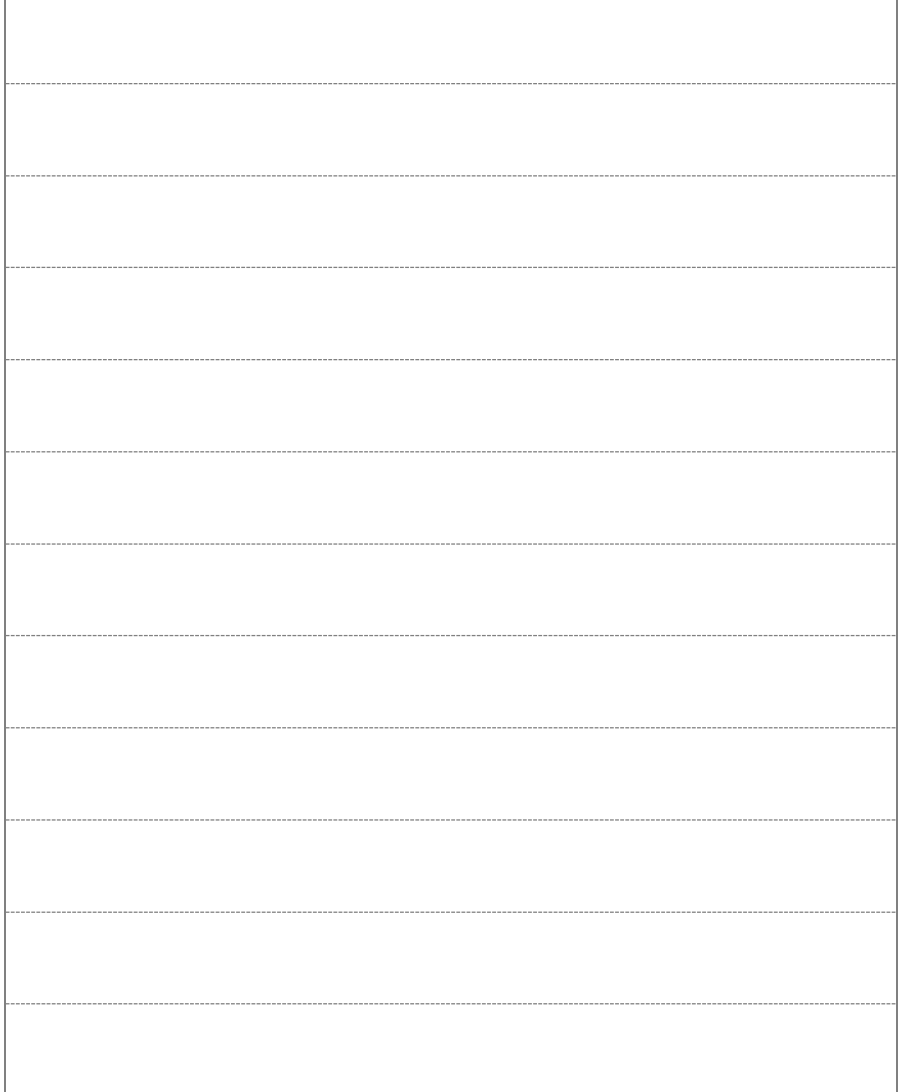